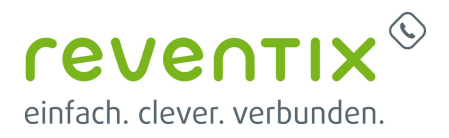

# **Panasonic-TK-Anlage NS700 mit reventix SIP Trunk verbinden**

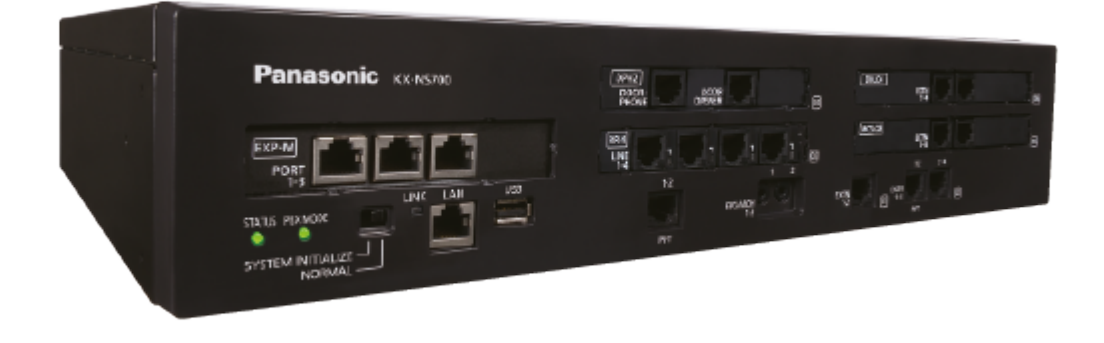

### **1. reventix SIP-Trunk**

#### **1.1. TK-Anlagenkonfig - Konfiguration - Karten Slots- Shelf-Eigenschaften**

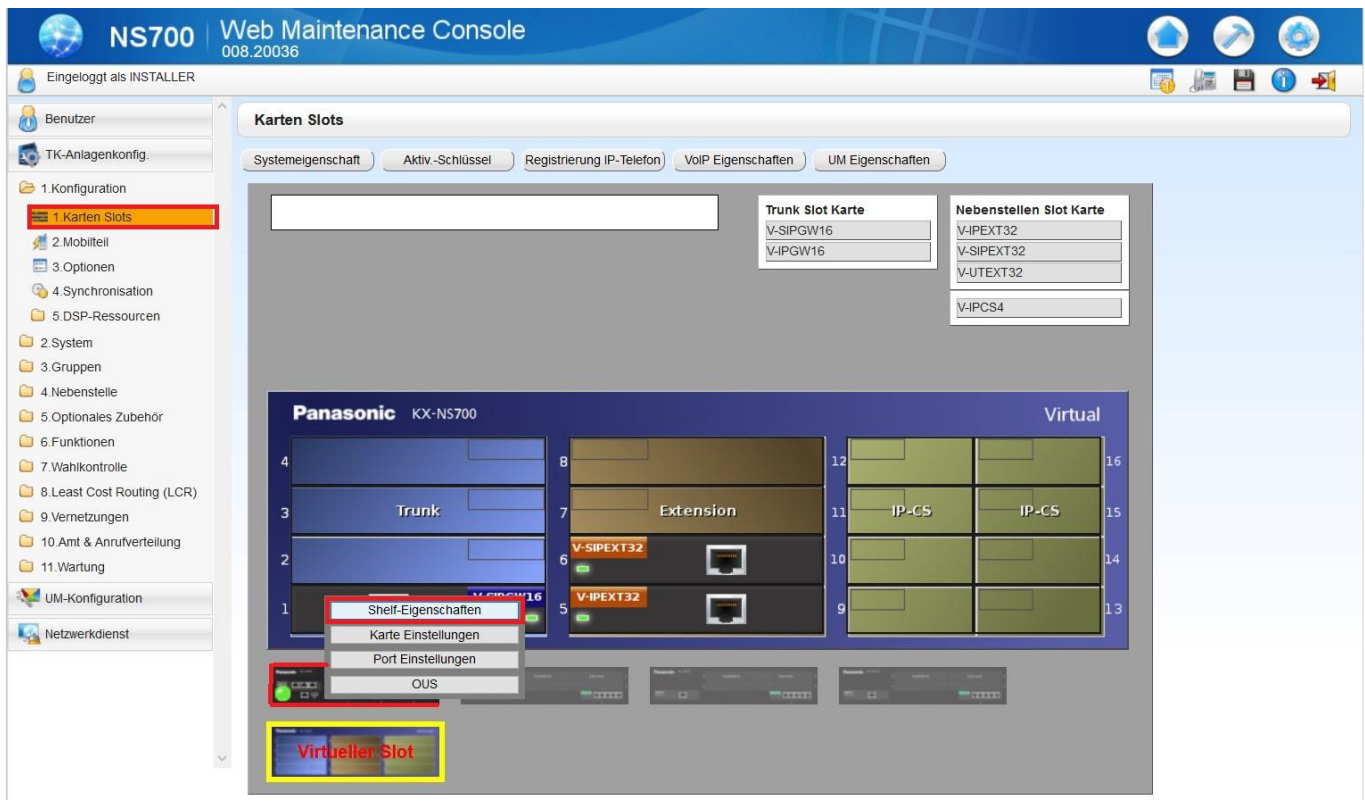

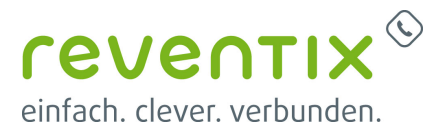

### **1.2. TK-Anlagenkonfig - Konfiguration - Karten Slots - Shelf-Eigenschaften - Hauptmenü**

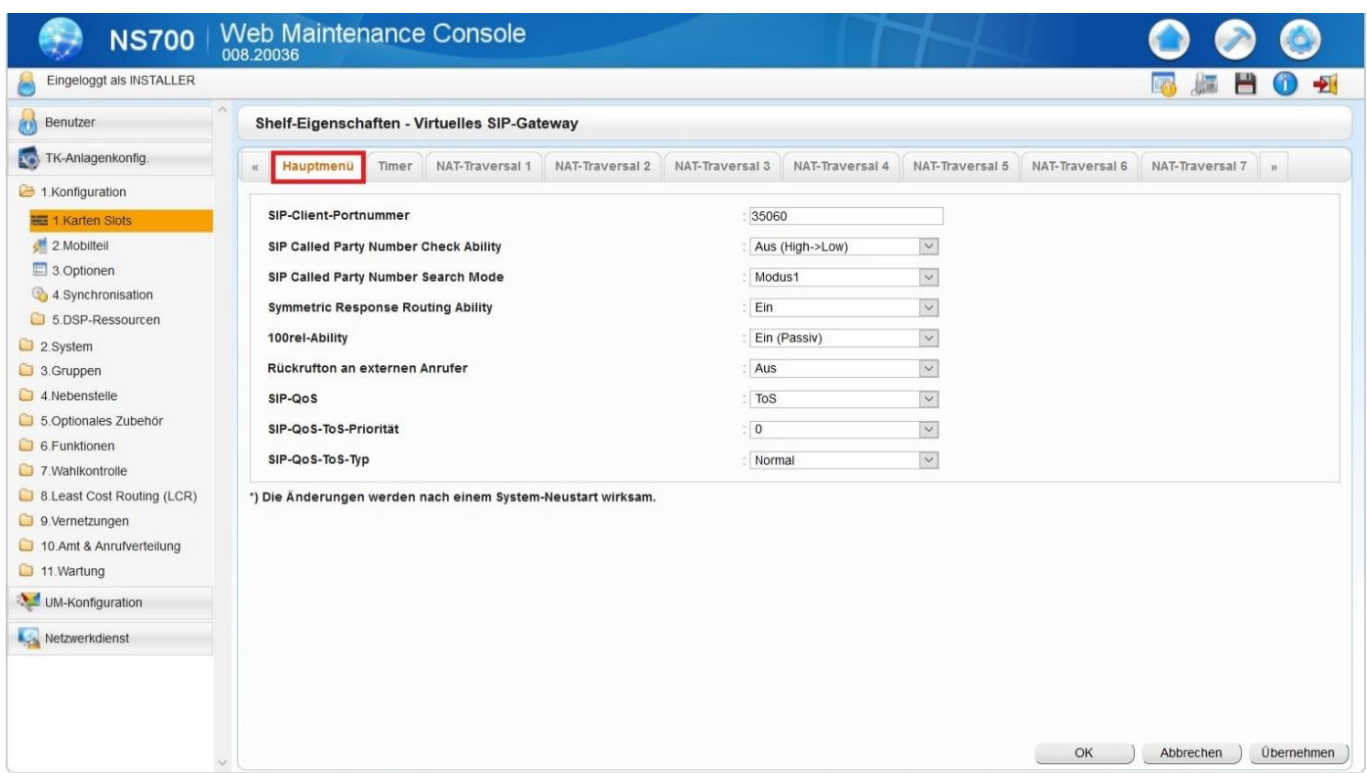

### **1.3. TK-Anlagenkonfig - Konfiguration - Karten Slots - Shelf-Eigenschaften - NAT**

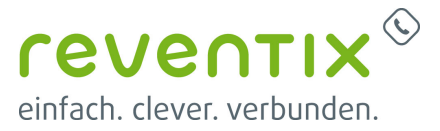

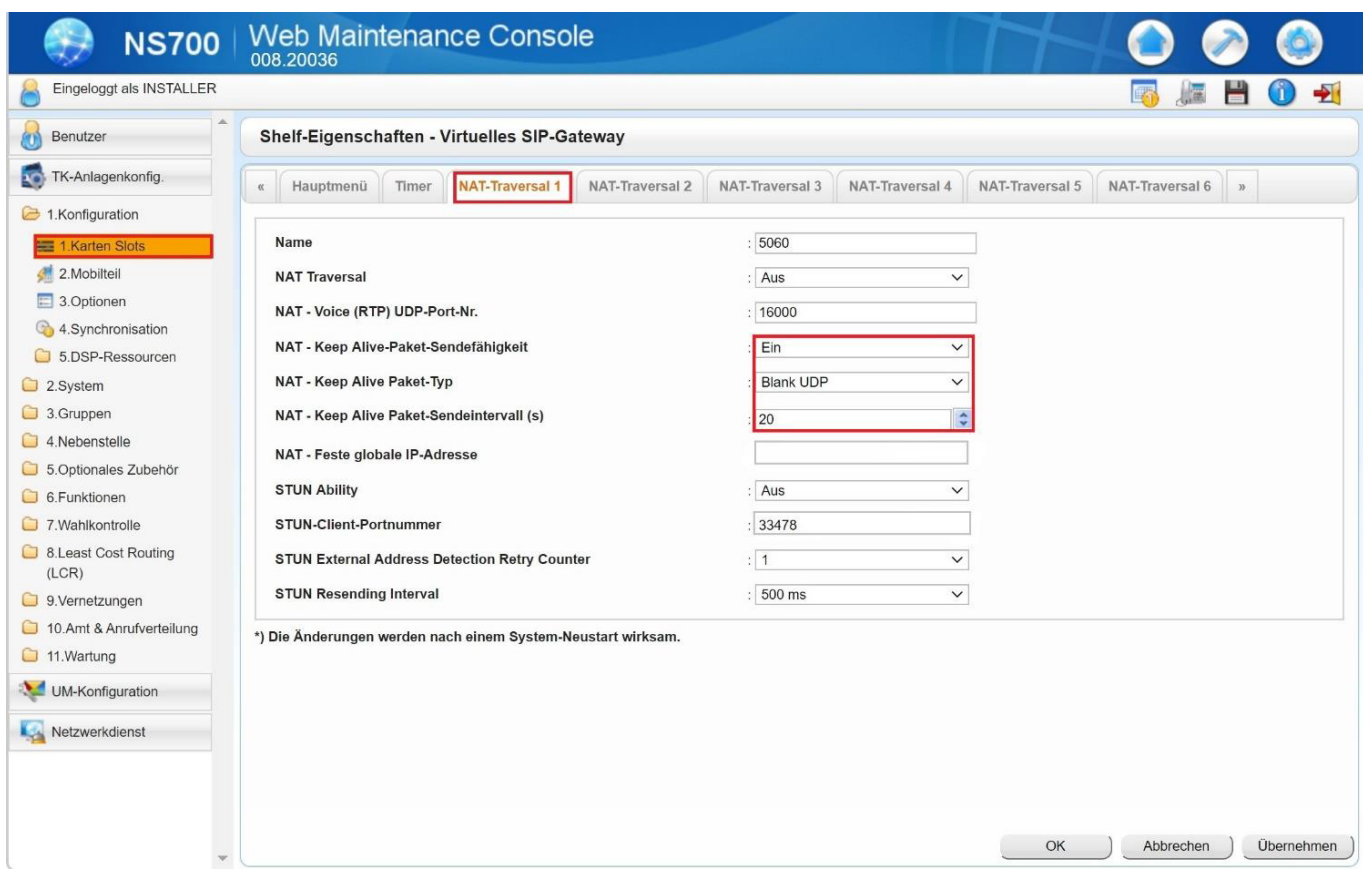

### **1.4. TK-Anlagenkonfig - Konfiguration - Karten Slots - Port Einstellungen**

Panasonic-TK-Anlage NS700 mit reventix SIP Trunk verbinden

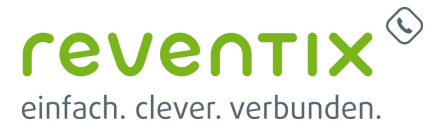

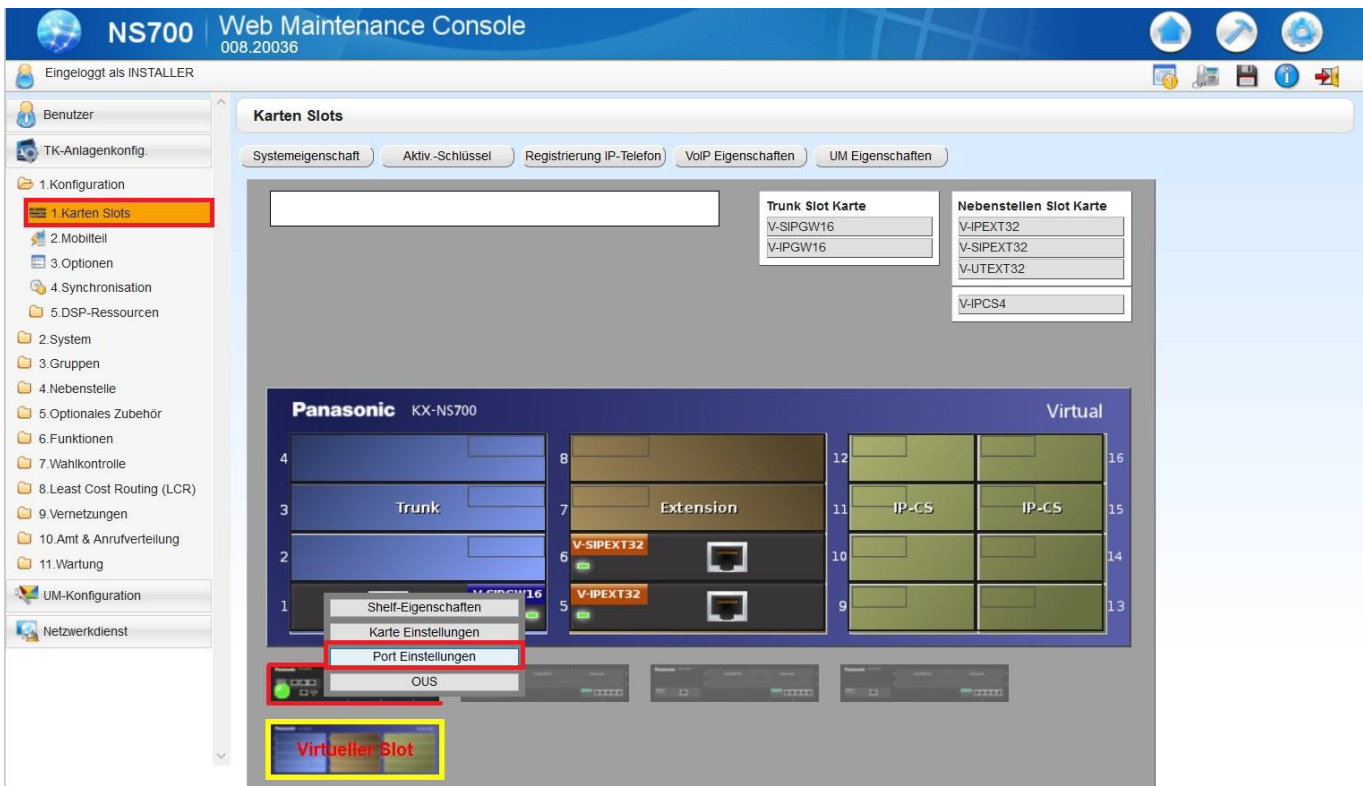

### **1.5. TK-Anlagenkonfig - Konfiguration - Karten Slots - Port Einstellungen - Hauptmenü**

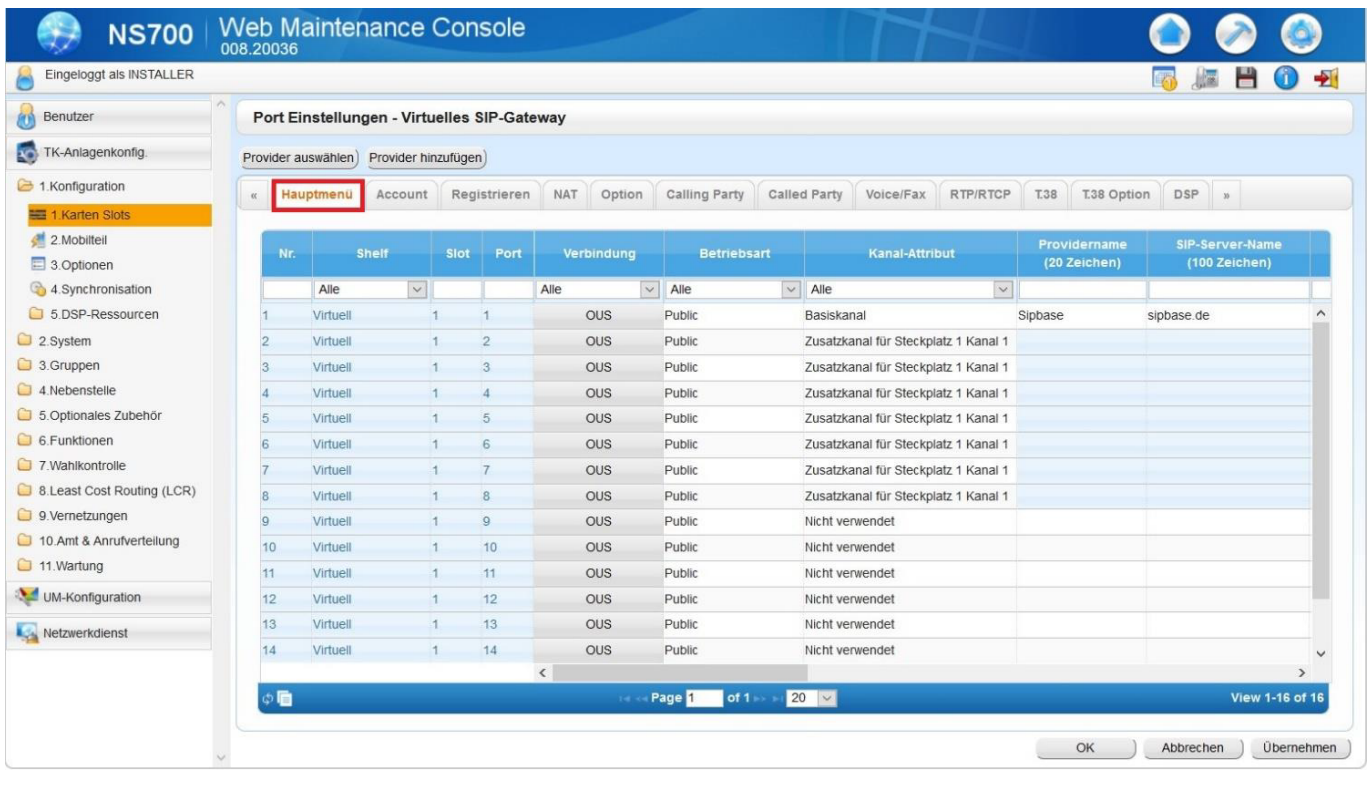

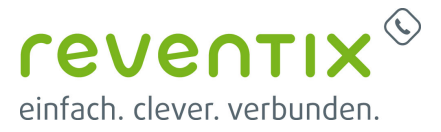

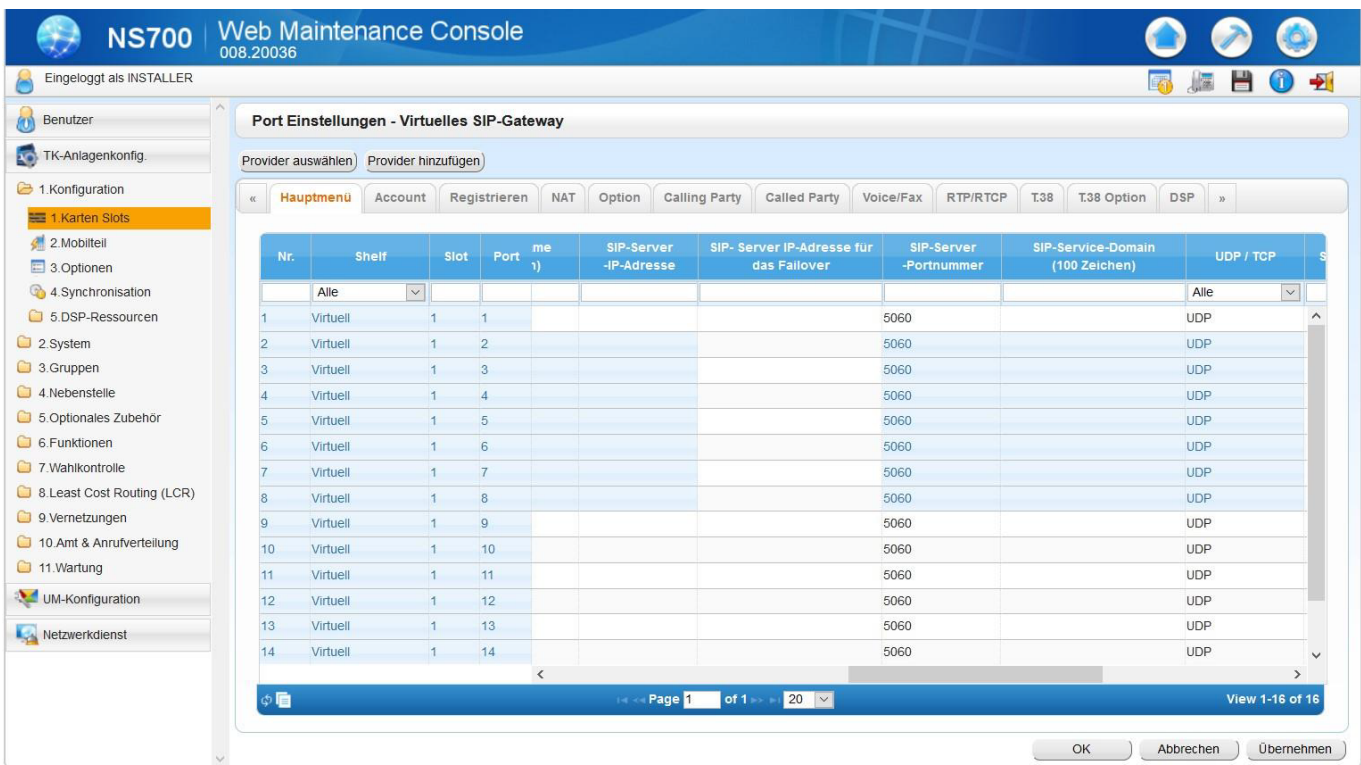

### **1.6. TK-Anlagenkonfig - Konfiguration - Karten Slots – Port Einstellungen - Account**

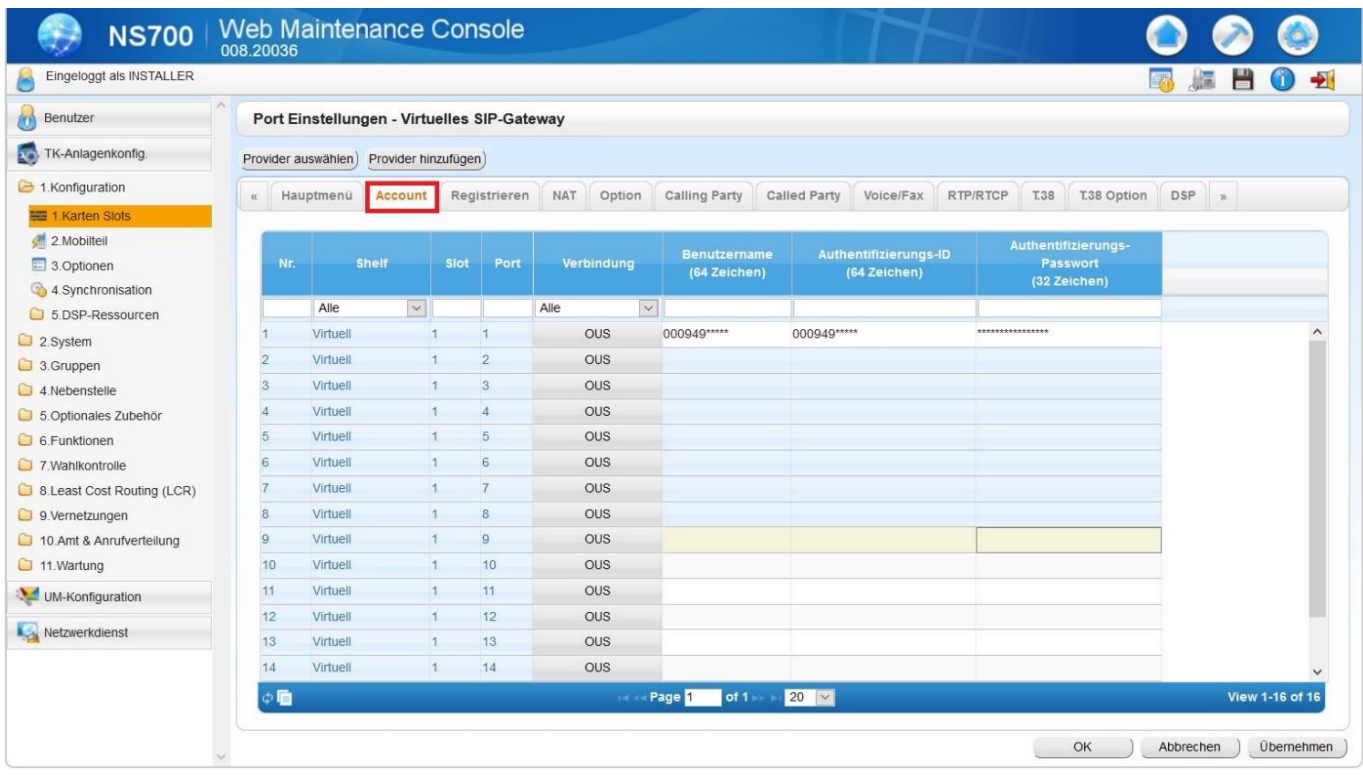

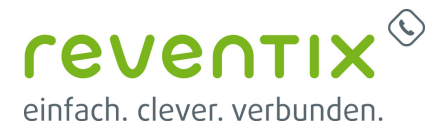

#### **1.7. TK-Anlagenkonfig - Konfiguration - Karten Slots – Port Einstellungen – Registrieren**

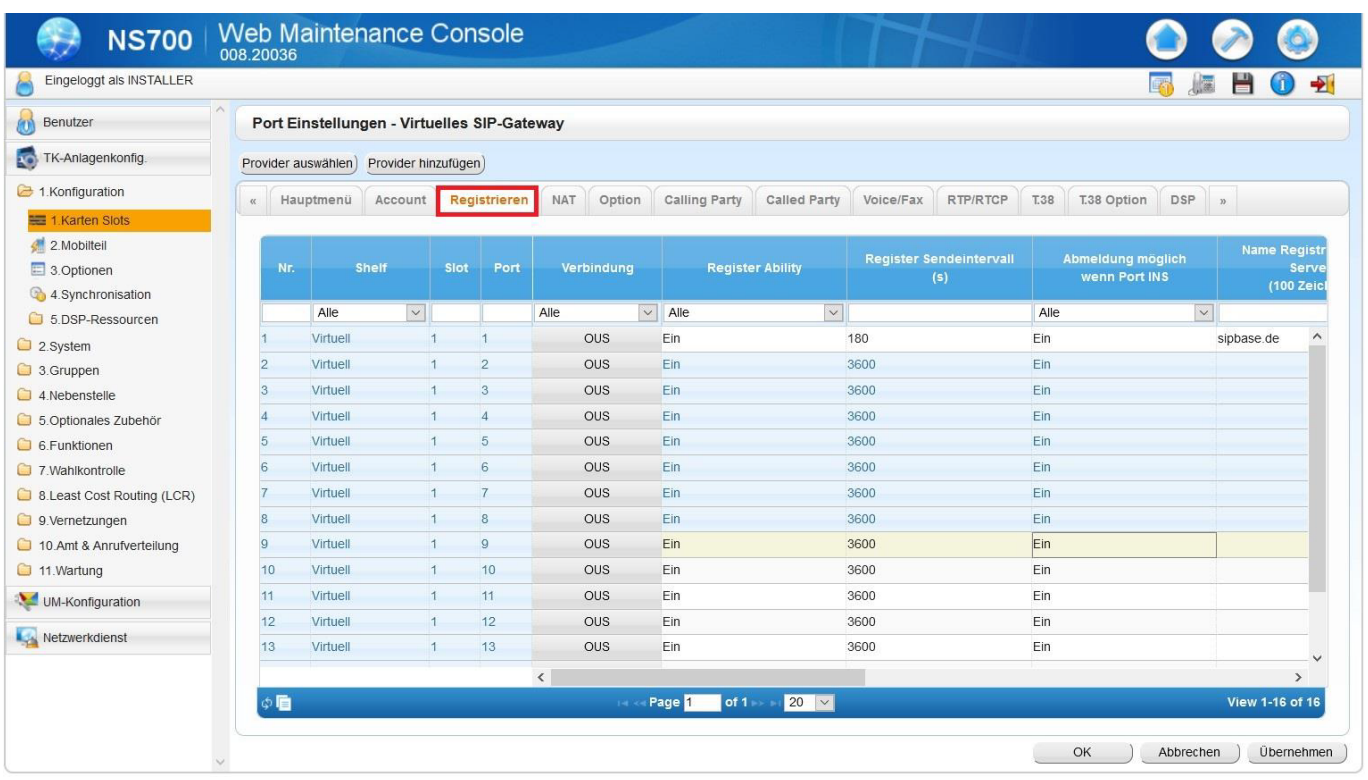

### NS700 | Web Maintenance Console

æ

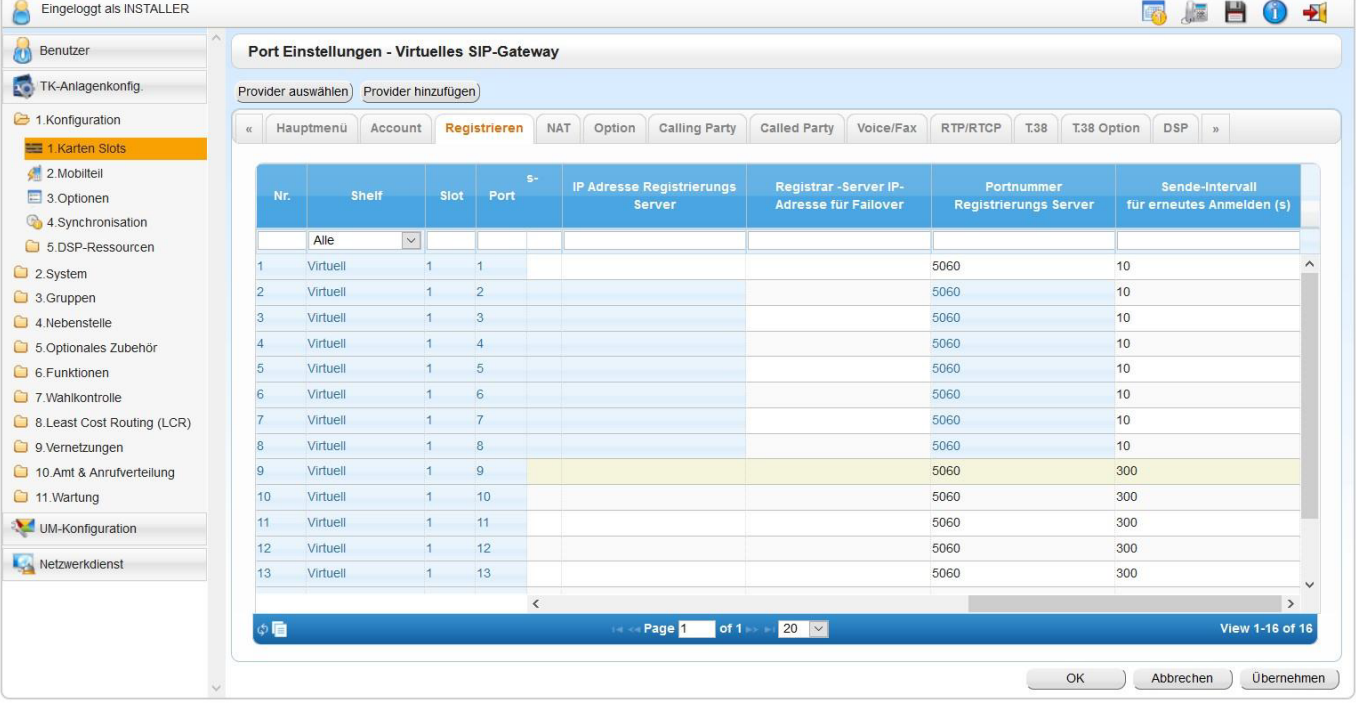

 $\bullet$   $\bullet$   $\bullet$ 

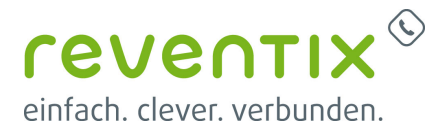

### **1.8. TK-Anlagenkonfig - Konfiguration - Karten Slots – Port Einstellungen – Calling Party**

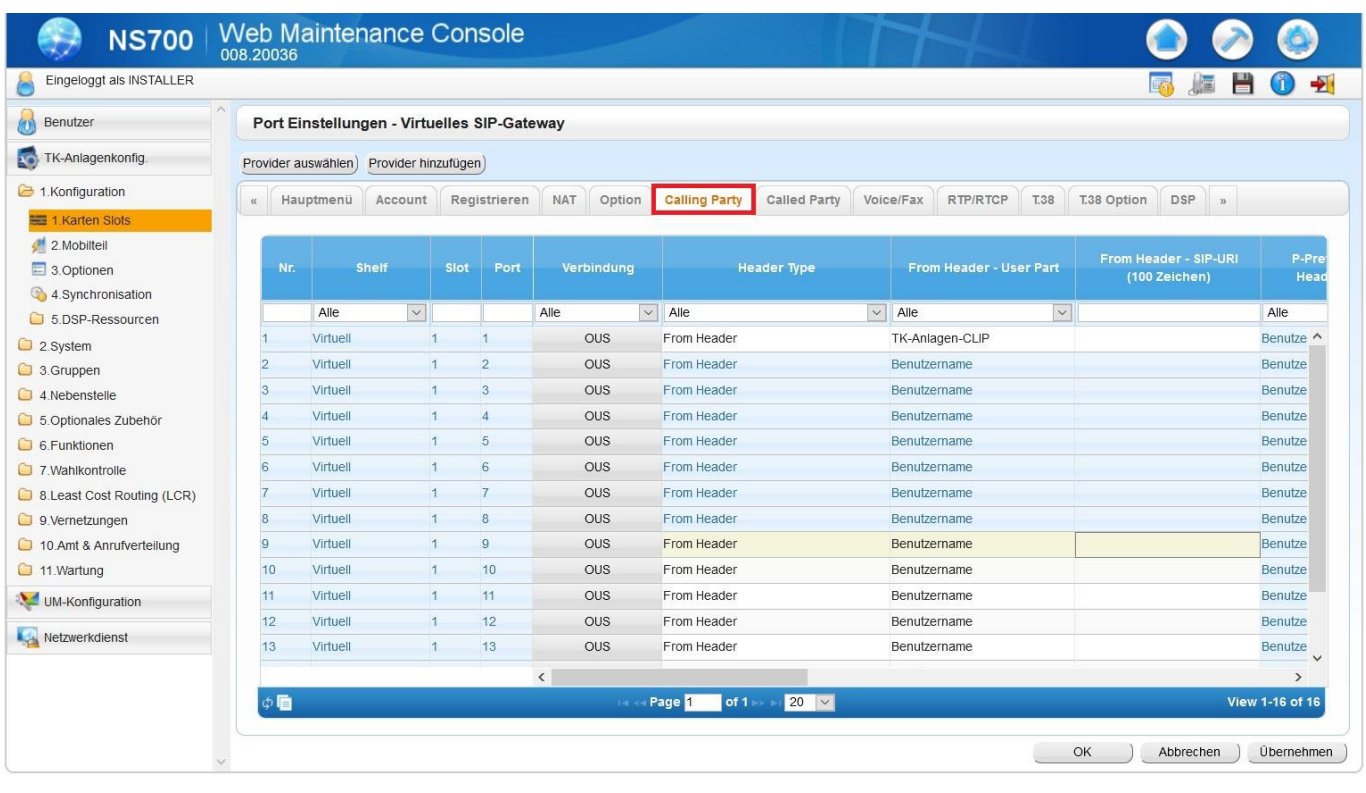

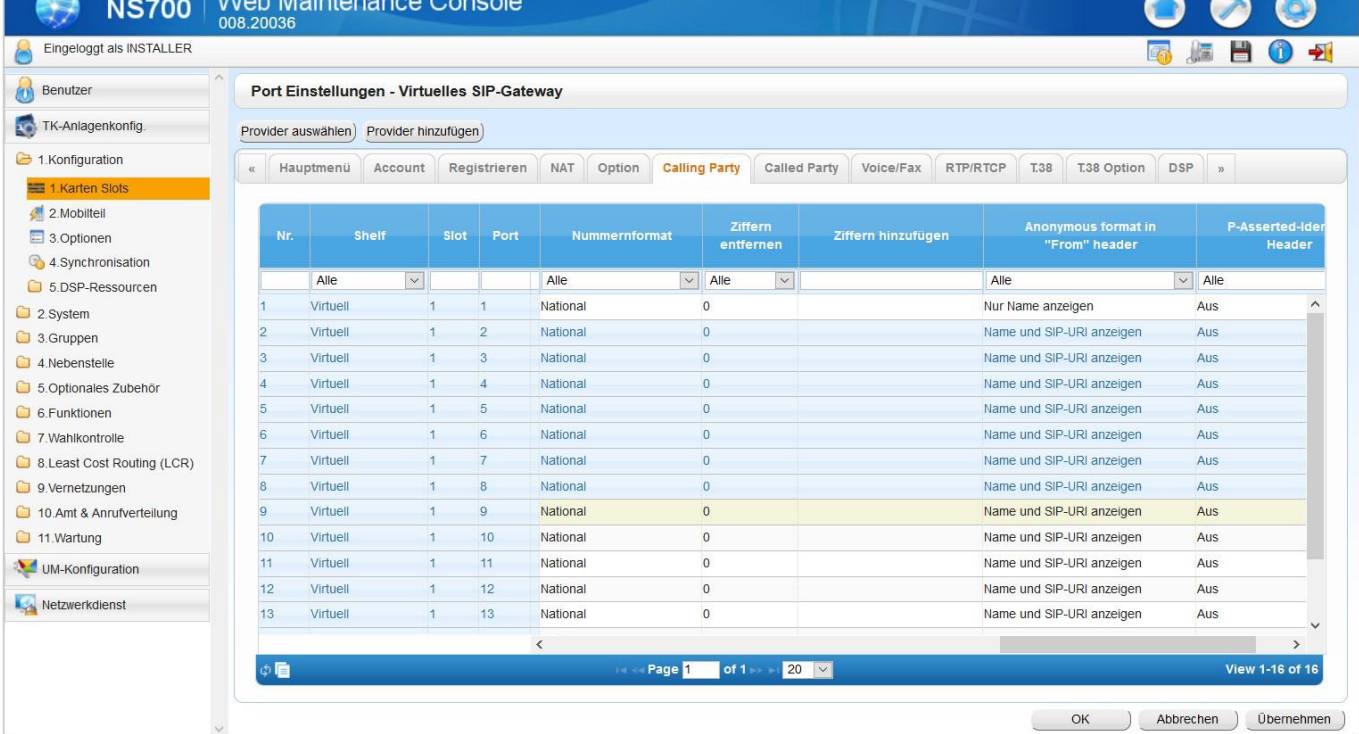

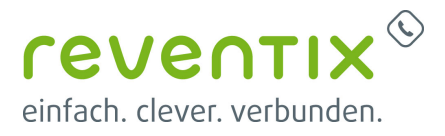

#### **1.9. TK-Anlagenkonfig - Konfiguration - Karten Slots – Port Einstellungen – Called Party**

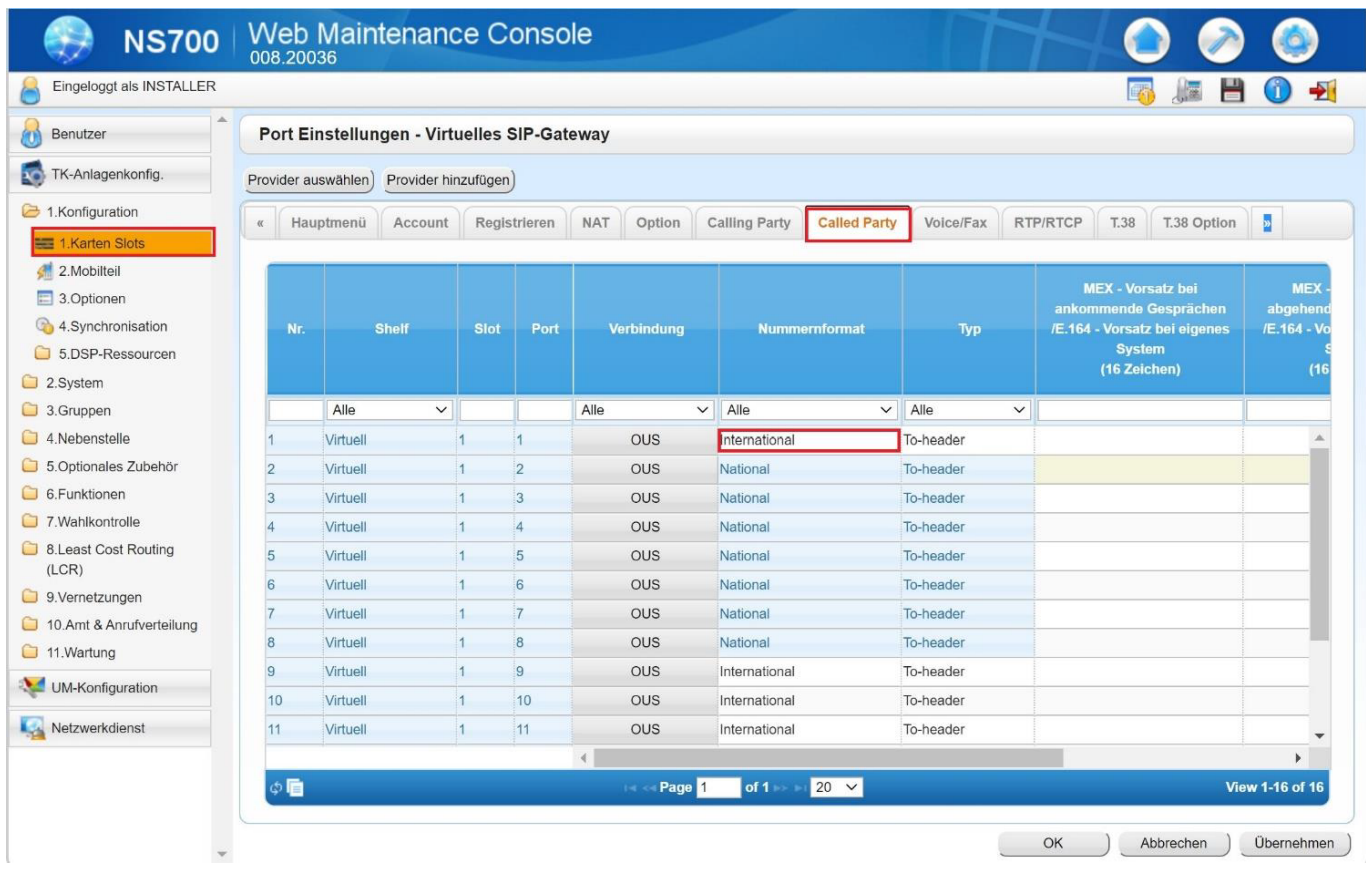

### **1.10. TK-Anlagenkonfig – Amt & Anrufverteilung - DDI/DID Verteilung (Durchwahlplan)**

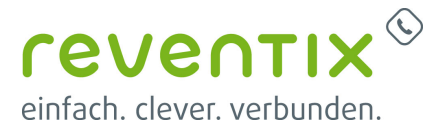

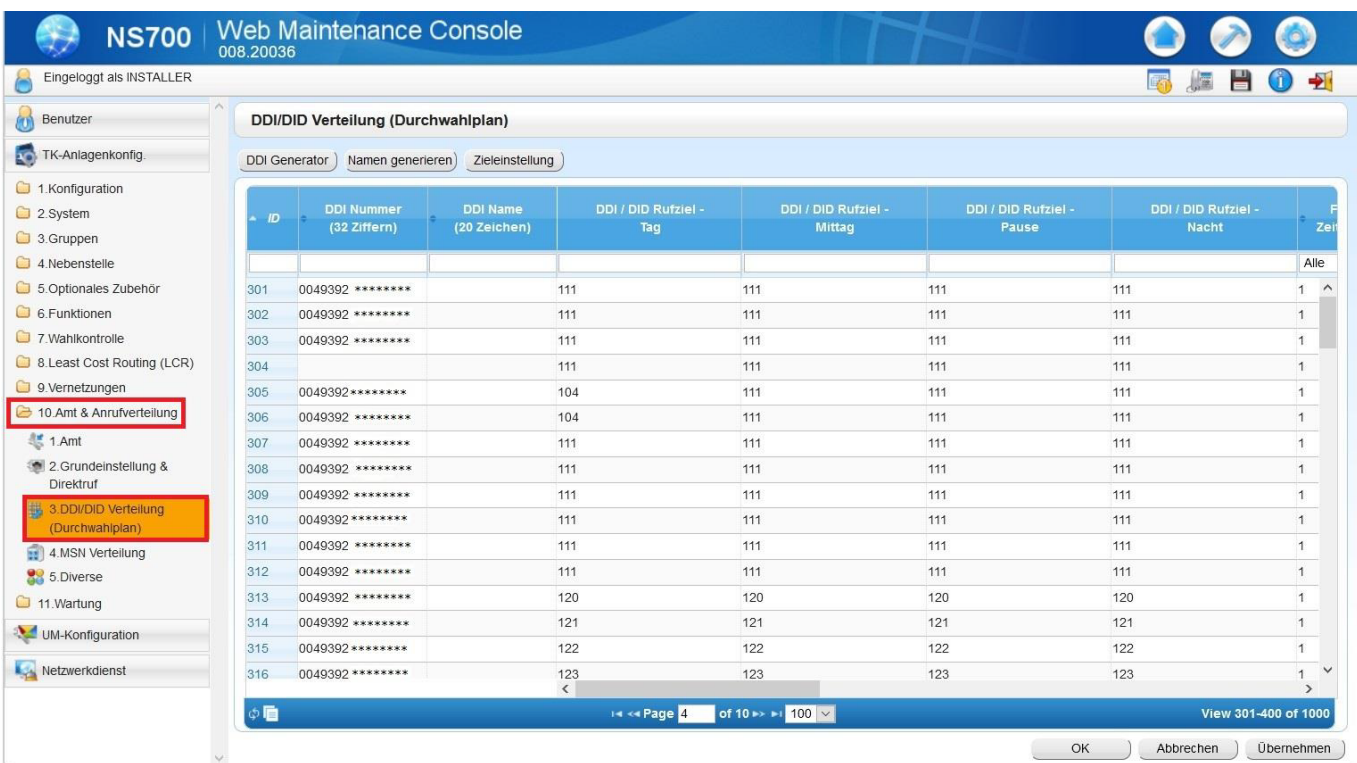

### **1.11. TK-Anlagenkonfig – Nebenstelle – CLIP**

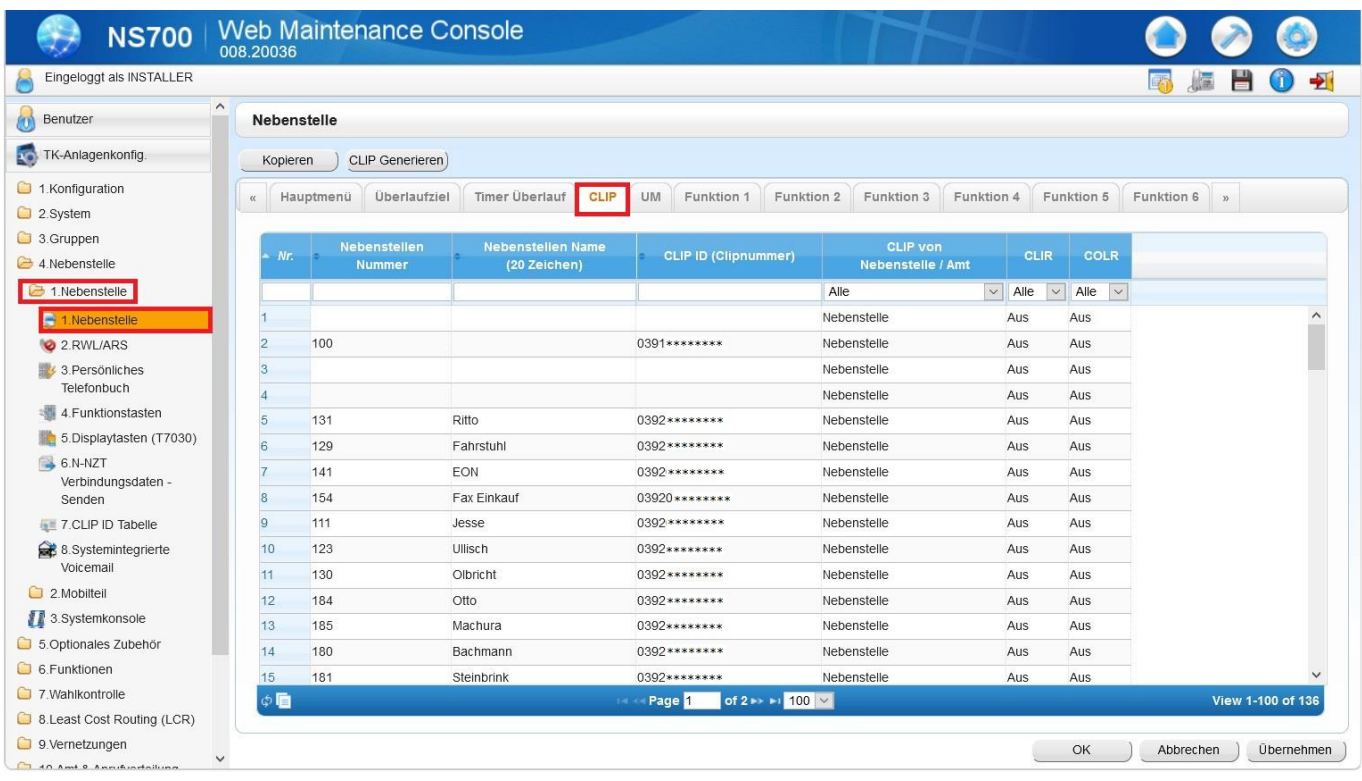

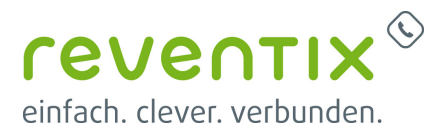

### **1.12. TK-Anlagenkonfig - System - Weitere Einstellungen - Reserved (bits)**

User: \*Sales001\* PW: \*Sales# <INSTALLER PW> Unter Konfiguration > 2. System > 9. Weitere Einstellungen > Reiter » Reserved Bits Reserved Bit (nicht SIP Option Bit) 14-3 auf "Ein" einschalten.

Fehler:

Auf die Register Meldung wurde zwei Mal hintereinander mit 401 Unauthorized geantwortet, somit ist der Trunk nicht mehr registriert. »das Reserved Bit erhöht den Counter auf 8x

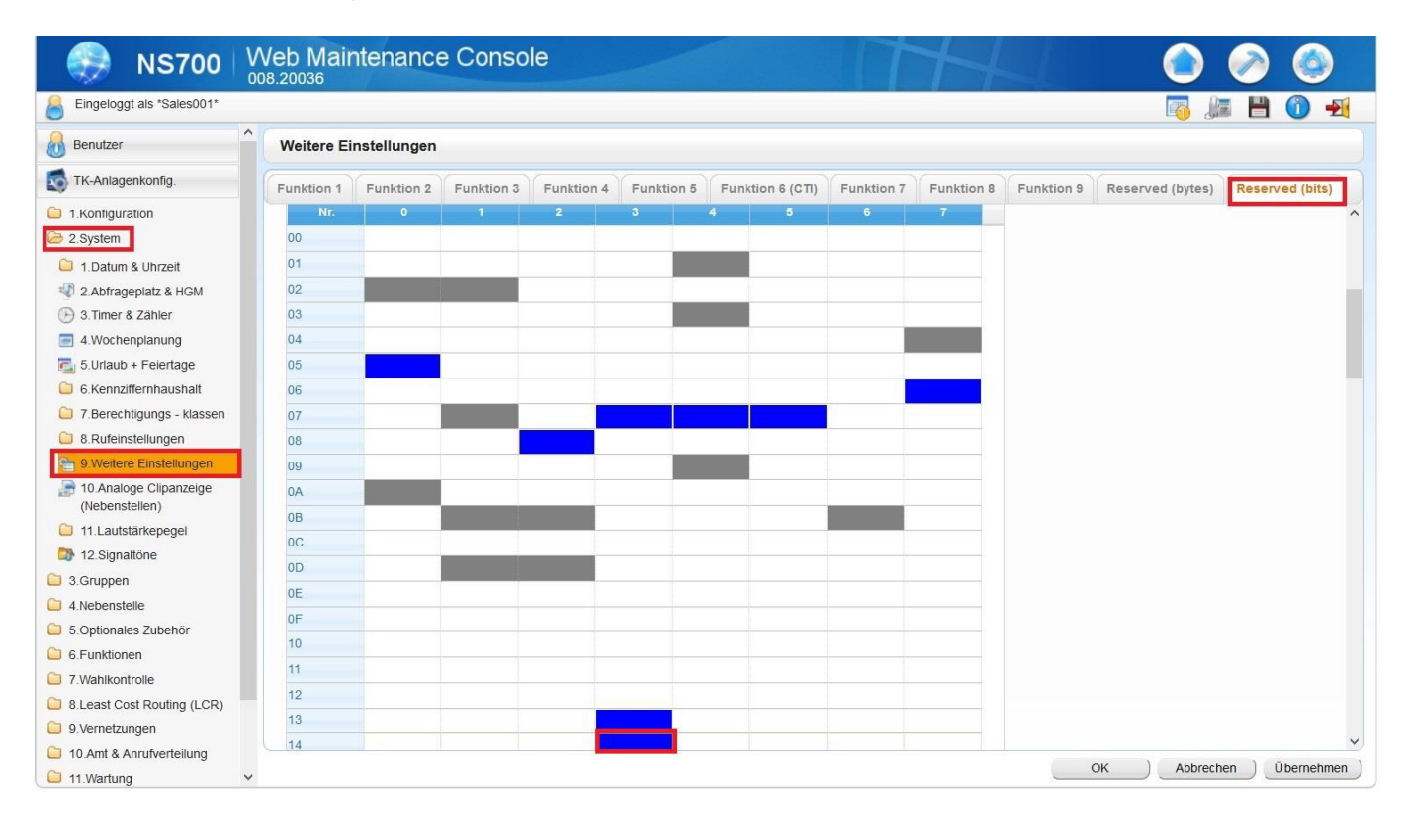

## **2. Links / Quellen / Referenzen**

- Homepage der reventix GmbH: <https://www.reventix.de>
- Kundenportal der reventix GmbH: <https://login.sipbase.de>
- Homepage Panasonic:<https://www.panasonic.com/de/>

#### [panasonic,](https://reventix.de/wiki/tag:panasonic?do=showtag&tag=panasonic) [ns700](https://reventix.de/wiki/tag:ns700?do=showtag&tag=ns700), [tk](https://reventix.de/wiki/tag:tk?do=showtag&tag=tk)

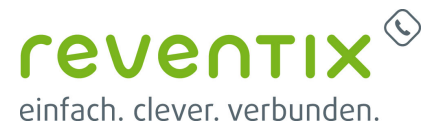

Von: <https://reventix.de/wiki/>- **reventix Wiki**

Link:

**<https://reventix.de/wiki/konfigurationshilfen:panasonic:tk:ns700>**

Letzte Aktualisierung: **2020/09/07 15:54**

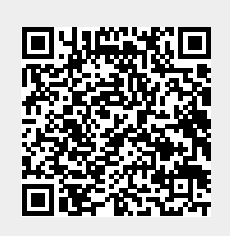